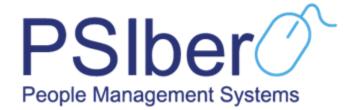

# PRODUCT SUPPORT PACK

# Unstructured Supplementary Service Data USSD

#### **PRODUCT AWARENESS**

#### **Product Vision & Mission**

The PSIber USSD Module aims to provide employees with the core functionalities of ESS without having the need to use a smartphone. The module is aimed to specifically target employees that are in rural areas and/ or have limited access to internet connections.

#### **Product Introduction**

The 2 core functions of the PSIber USSD Module are:

Provide employees with the functionality to view Payslips and to apply for various types of Leave.

#### **Product Demo**

A Marketing video is available on the PSIber YouTube Page that may be used and presented to clients. The link is as follows:

https://www.youtube.com/watch?v=pvdoOwb9fM0

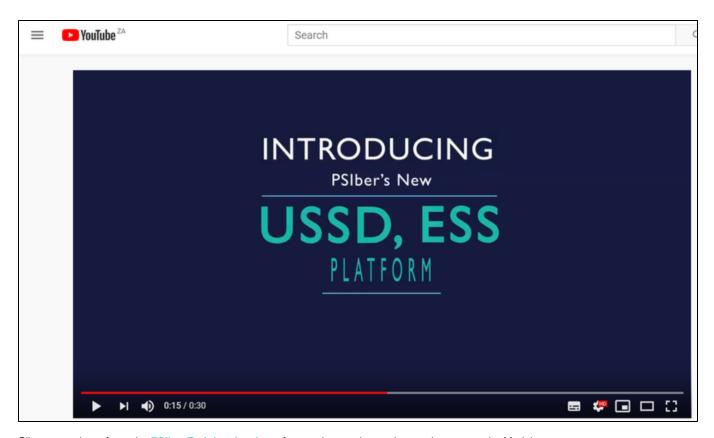

Clients can also refer to the PSIber Training Academy for step-by-step instructions on how to use the Module.

Access to the PSIber Training Academy is free for all users who wish to enrol.

https://www.psiberworks.com/psiber-academy/

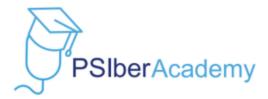

# An online education that sets you apart

Student Dashboard

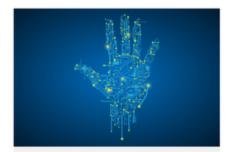

PSIber Guide: Concepts & Terminology

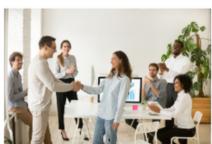

Offer of Employment

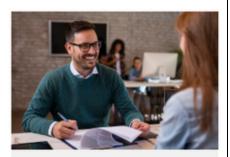

**Employee Take-On** 

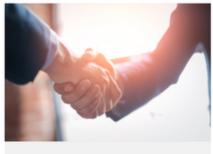

Inductions

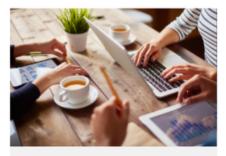

**Fundamental Payroll** 

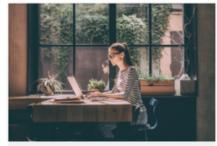

**PSIber Payroll** 

# **Development Phases**

The PSIber USSD Module will be rolled out in 2 Phases. Phase 1 has already been released in January 2019, with Phase 2 being released in the very near future:

# Phase 1

Payslips View Leave Apply for Leave

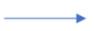

Phase 2

Enable USSD Facilities on MSS

#### **Client Focus**

The PSIber USSD Module is available to all clients on all instances who chooses to make use of the facility.

#### **Client Billing Structure**

The Module makes use of "Reverse Billing" which results in PSIber being responsible for the upfront transactional fees. The PSIber Support Department will then in return then bill the client accordingly. Costs are directly linked to usage and Cellphone Provider Network fees.

#### **IMPLEMENTATION PREREQUISITES**

#### **Document Templates, Policies & Forms**

There are no applicable Document Templates, Policies and/ or Forms that need to be implemented as a prerequisite to ensure a successful product. It is **Best Practise** and encouraged that Clients run Internal Marketing Campaigns to stimulate traction of the product.

#### **Agreements & Subscriptions**

PSIber makes use and integrates directly with a Third-Party that ensures all the features of the PSIber USSD Module are possible.

Each Individual Client would have to have a subscription with the Third-Party as to enable them to acquire a unique "string" that is associated with the client.

An example of a string is:

120\*912\*120#

Clients have the option to directly contact the Third-Party to activate the subscription, but it is strongly advised that Consultants or the PSIber Support Department facilitate this process.

A Typical application for with the Third-Party is as follows:

| VAS Services Request  |  |
|-----------------------|--|
| MASTER AGREEMENT #    |  |
| CLIENT NAME           |  |
| CLIENT ADDRESS        |  |
| CLIENT CONTACT PERSON |  |
| TELEPHONE NUMBER      |  |
| EMAIL ADDRESS         |  |

Please take note that the PSIber Instances that Clients are connected to will have no impact on this facility.

#### **Hardware**

A functioning Cellphone with available Airtime or Data Subscription with the Network Provider. This does not need to be a Smartphone.

#### **SETUP & PARAMETERS**

Before the PSIber USSD Module can be used by employees, certain setup and parameters need to be configured in the Main System.

### **System Setup / Parameter Settings**

Navigate to:

Home > Company Setup & Maintenance > Company Setup > Security / User Access

An HR administrator should navigate to the screen to enable an employee's USSD functionality.

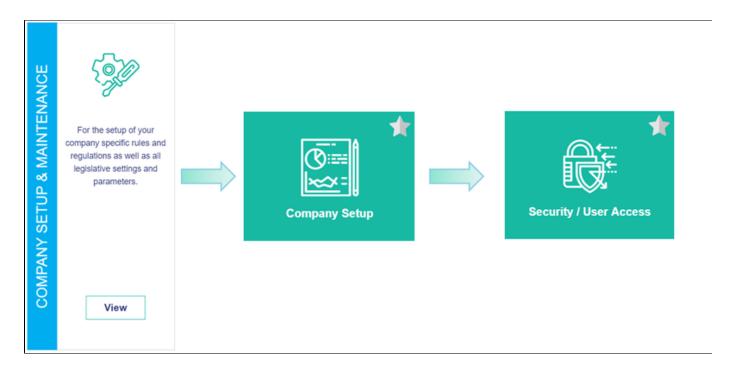

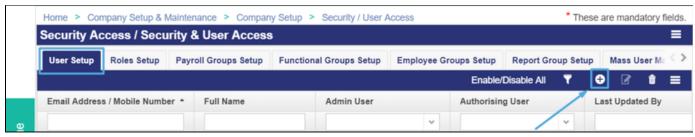

A new USSD User will be added under the 'User Setup' tab.

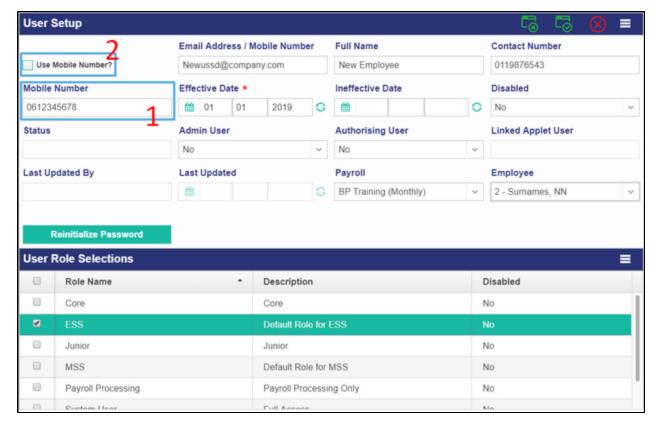

- 1. The employee's phone number that will be used to access the USSD should be captured in the 'Mobile Number' field.
- 2. After capturing the mobile number, tick 'Use Mobile Number' and complete the necessary fields. [Mandatory fields: Effective Date, Payroll, and Employee]
- 3. The final step is to select a predefined role that is relevant to the employee's permissions.

#### Compliance

The application complies with the POPI Act, ensuring individual safety by implementing passwords in order to use the application.

#### SYSTEM EXPECTED BEHAVIOUR

#### **System Behaviour**

At any given time an employee should be able to:

- View a summary of their Payslip
- View Leave Balances and
- Apply for Leave with their cellphones

The Main Sections of the Module are as follows:

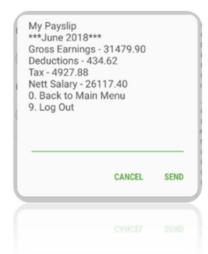

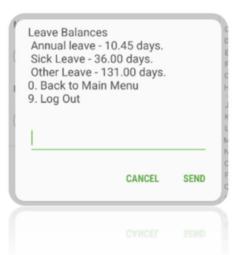

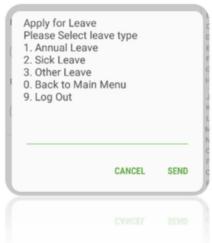

#### **Points of Failure**

The following are error screens for possible scenarios:

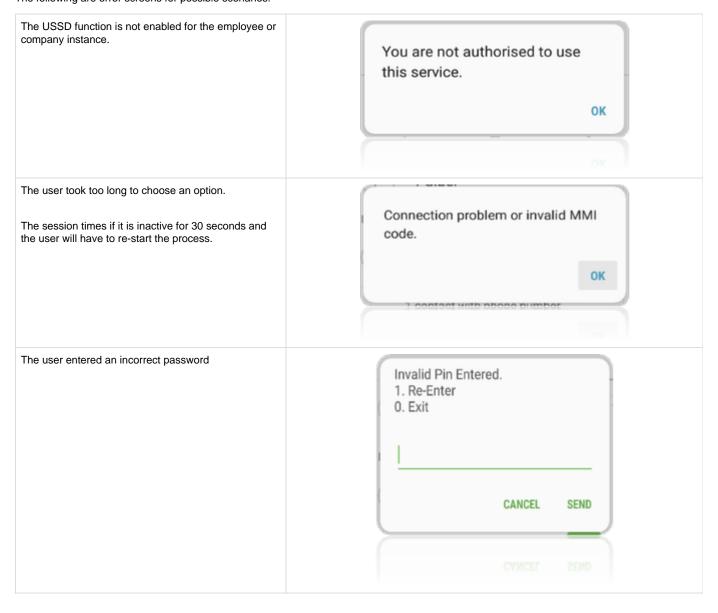

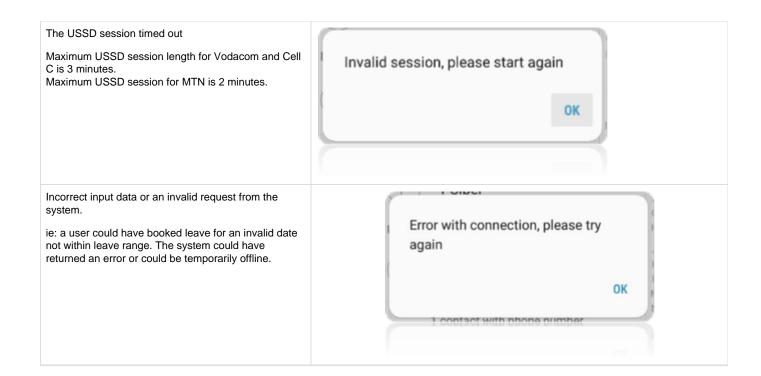

# **AFTERCARE**

The PSIber Support Department should always be contacted as the first step.

Tel: 011 454 1074.

The Third-Party can be contacted in cases of subscription issues or queries:

#### **CELLFIND**

# Renier Venter Account Manager Mobile: +27 82 808 8888 Phone: 010 442 3100 www.cellfind.co.za END OF DOCUMENT